# deutsches forschungsnetz

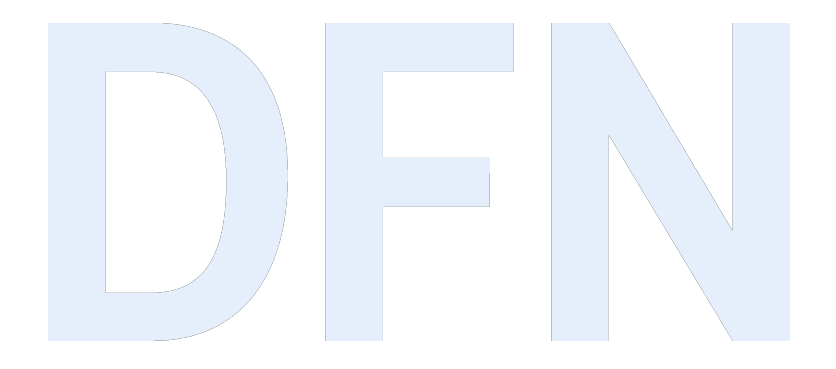

## Upgrade auf Shibboleth IdP 5.x

DFN-AAI

Doreen Liebenau (liebenau@dfn.de) Andreas Borm (borm@dfn.de)

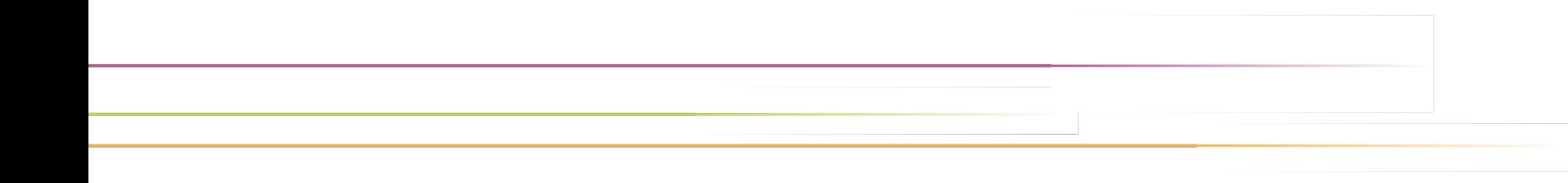

#### Agenda

- ▸ Allgemeine Neuerungen im IdP 5.x
- ▸ Vorbereitungen für das Upgrade (Schulungs-VM)
- ▸ Vorgehensweise beim Upgrade

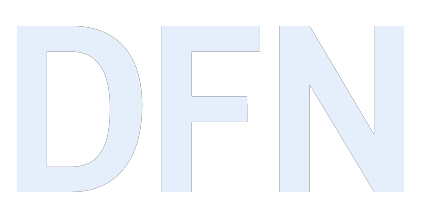

- ▸ Support für Shibboleth IdP 4.3.x läuft September 2024 aus
- ▸ IdPs mit dem Entity Attribut Sirtfi müssen bis dahin auf 5.x laufen
- ▸ IdPs ohne Sirtfi: Bitte bis Ende Juni 2025 upgraden
	- ▸ DFN-AAI kann nicht langfristig mehrere Versionen unterstützen
	- ▸ Sicherheitslücken lassen sich durch Einspielen eines Minor Updates auf einem aktuellen IdP schnell beheben
- ▸ Vortrag richtet sich an IdP-Betreiber\*innen

## Die Schulungs-VM

- ▶ Debian 12
- ▸ Vorkonfiguriert:
	- ▸ Tomcat9, Apache 2.4
	- ▸ OpenLDAP mit Testaccounts
	- ▶ 2 Service Provider
	- ▸ Installation Shibboleth IdP unter /opt
- ▸ Credentials: shibboleth

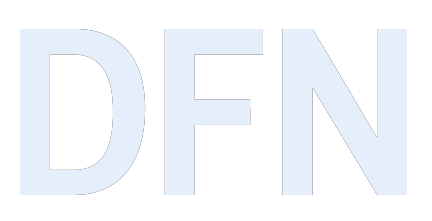

#### High Score 12. Juni 24

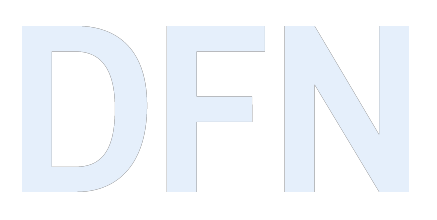

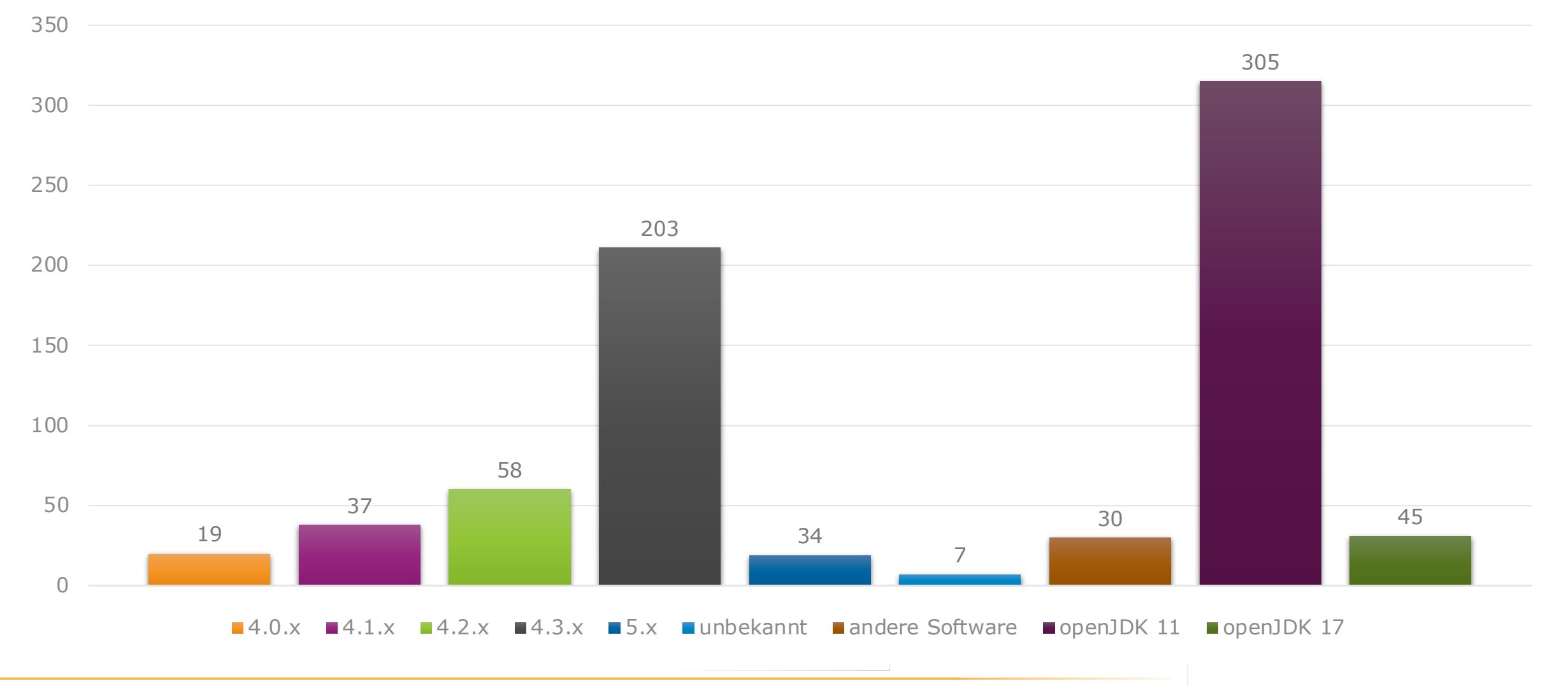

20./21.06.24 Upgrade auf Shibboleth IdP 5.x 6

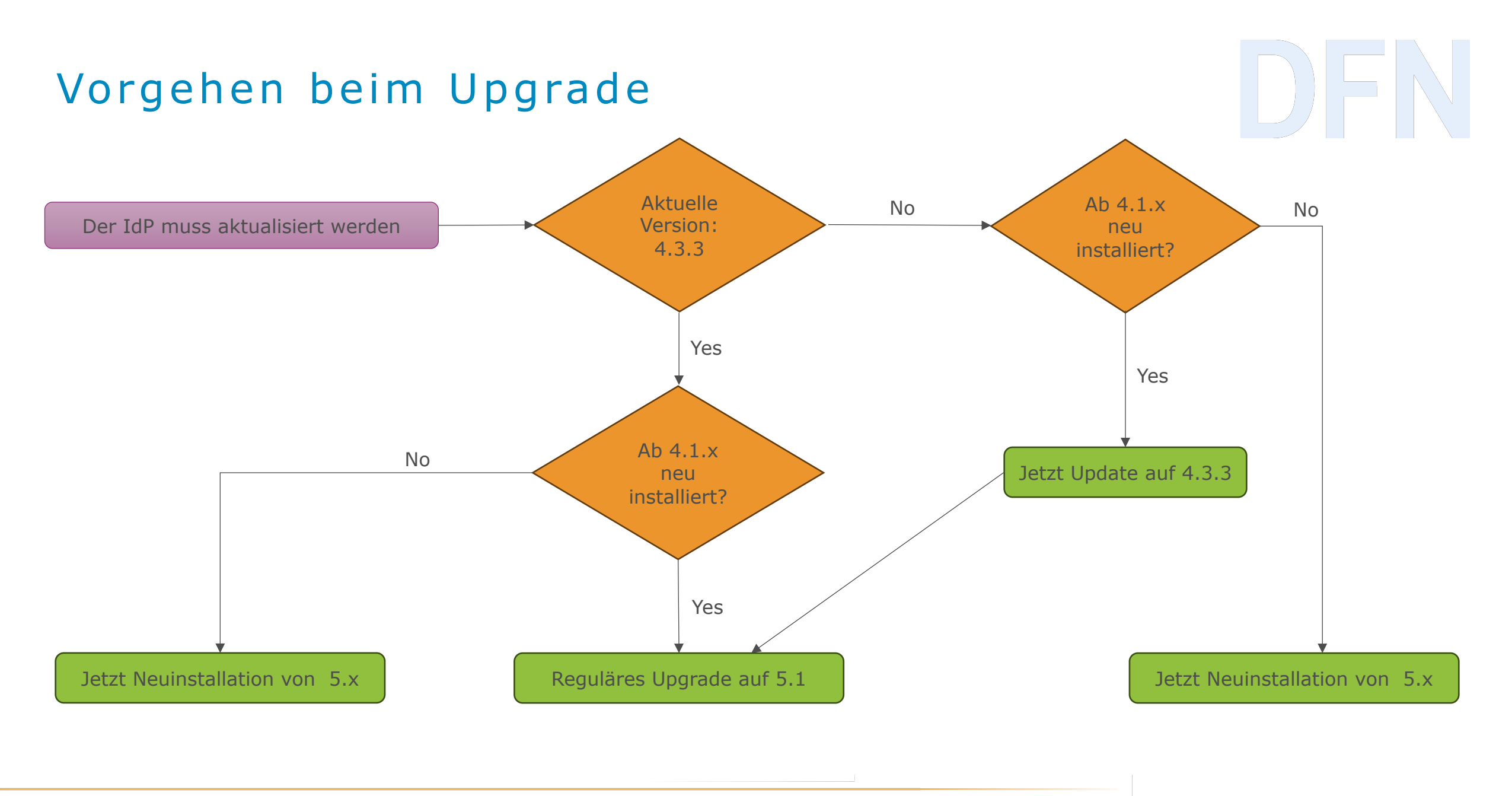

#### Systemanforderungen

- ▸ Java 17 (Amazon Corretto, OpenJDK, ähnliche Distributionen)
- ▸ Servlet Container mit Servlet API 5.0 (Jetty 11+, Tomcat 10.1+)
- ▸ Bei Installation aus Paketquellen debianbasierter Linuxsysteme:
	- ▶ Debian 12
- ▸ ggf. ist der erste Schritt ein Betriebsystem-Upgrade

## Plugins und Module

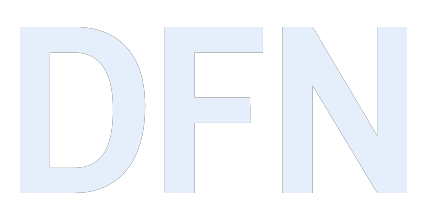

- ▸ Zusätzliche Funktionalitäten für den IdP, inkl. einheitlicher Routinen zur Wartung (./bin/module.sh)
- ▸ Aktivierung von Modulen (Hinterlegen spezifischer Konfigurationsdateien im Dateibaum)
	- ▹ bin/module.sh -- eanable module-ID
- ▸ Deaktivieren von Modulen (vorhandene Konfigurationsdateien = enabled)
	- ▹ /bin/module.sh -- disable module-ID --clean
- ▸ Bei Upgrade
	- ▹ Filename.idpnew-idpversion: Default-Configs von geänderten Dateien
	- ▹ Filename.idpsave: Konfigs, die bei Deinstallation gesichert wurden

#### Module I

- ▸ Module kapseln eine optionale Funktion der Software
- ▶ Beinhalten die Möglichkeit, optionale Dateien zu installieren, aktualisi Funktion gehören
- $\triangleright$  Also [note that after upgrading from an older version,](https://shibboleth.atlassian.net/wiki/spaces/IDP5/pages/3199510765/ModuleConfiguration) you will find that "enabled". This because in most cases, that status depends on the existence the module is managing, and most of those files existed prior to the
- ▶ If you're not using it, none of those files are needed. So, if you're not installed and in the way is just annoying and confusing.
- ▸ Module enthalten: views, properties, xml-Dateien
- ▸ Module werden mit dem IdP versioniert (anders als die Plugins)

<sup>▸</sup> Quelle: https://shibboleth.atlassian.net/wiki/spaces/IDP5/pages/3199510765/ModuleConfiguration

#### Module II

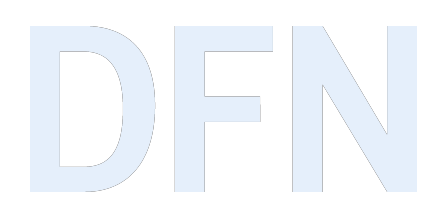

▸ Alle für den Benutzer sichtbaren oder änderbaren Dateien werden von einem der drei neuen Module (idp.Core, idp.CommandLine und idp.EditWebApp) kontrolliert, d.h. lokale Änderungen werden fast immer beibehalten

# bin/module.sh –l

Module: idp.Core [ENABLED]

Module: idp.CommandLine [ENABLED]

Module: idp.EditWebApp [ENABLED]

▸ Detaillierte Informationen zum Modul & dazugehörigen Config-Dateien

\$ bin/module.sh -i module-ID

#### Module III

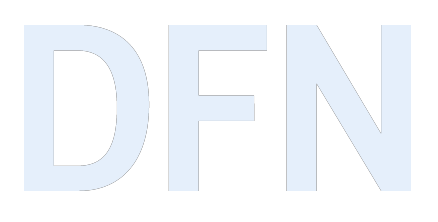

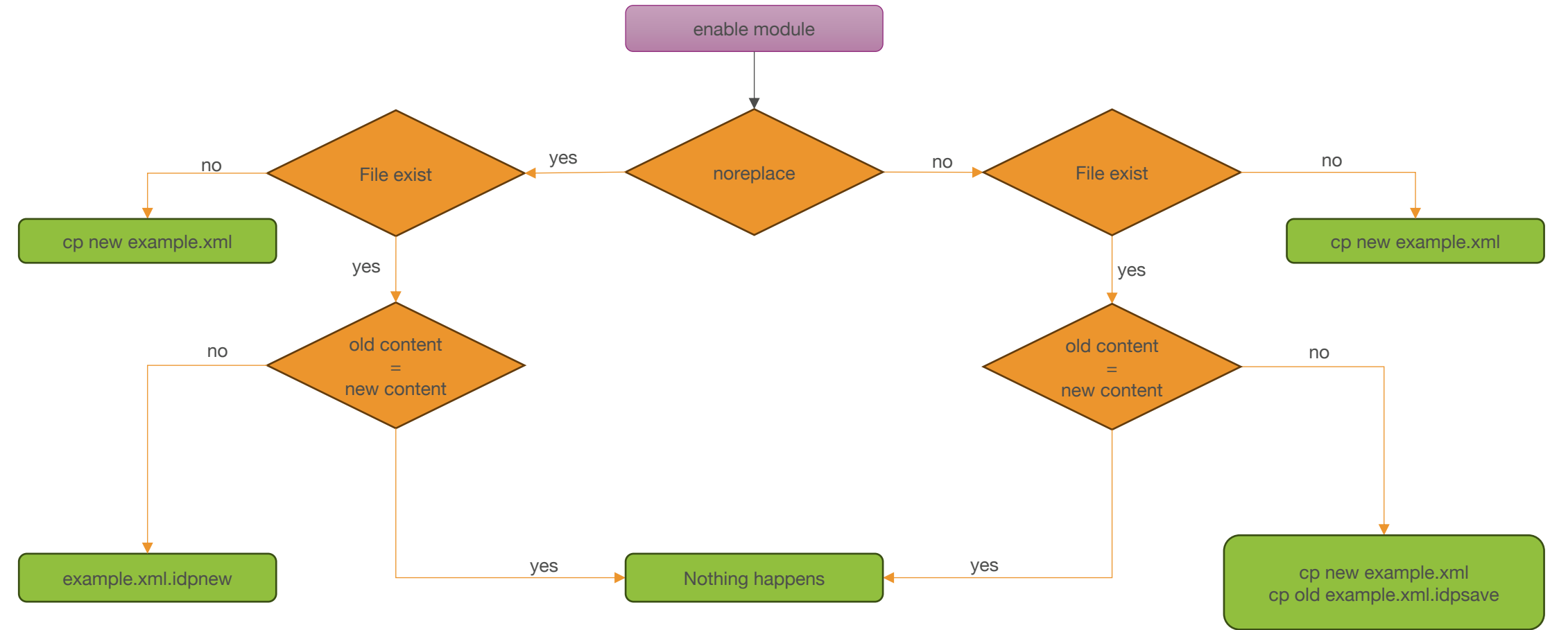

#### Module IV

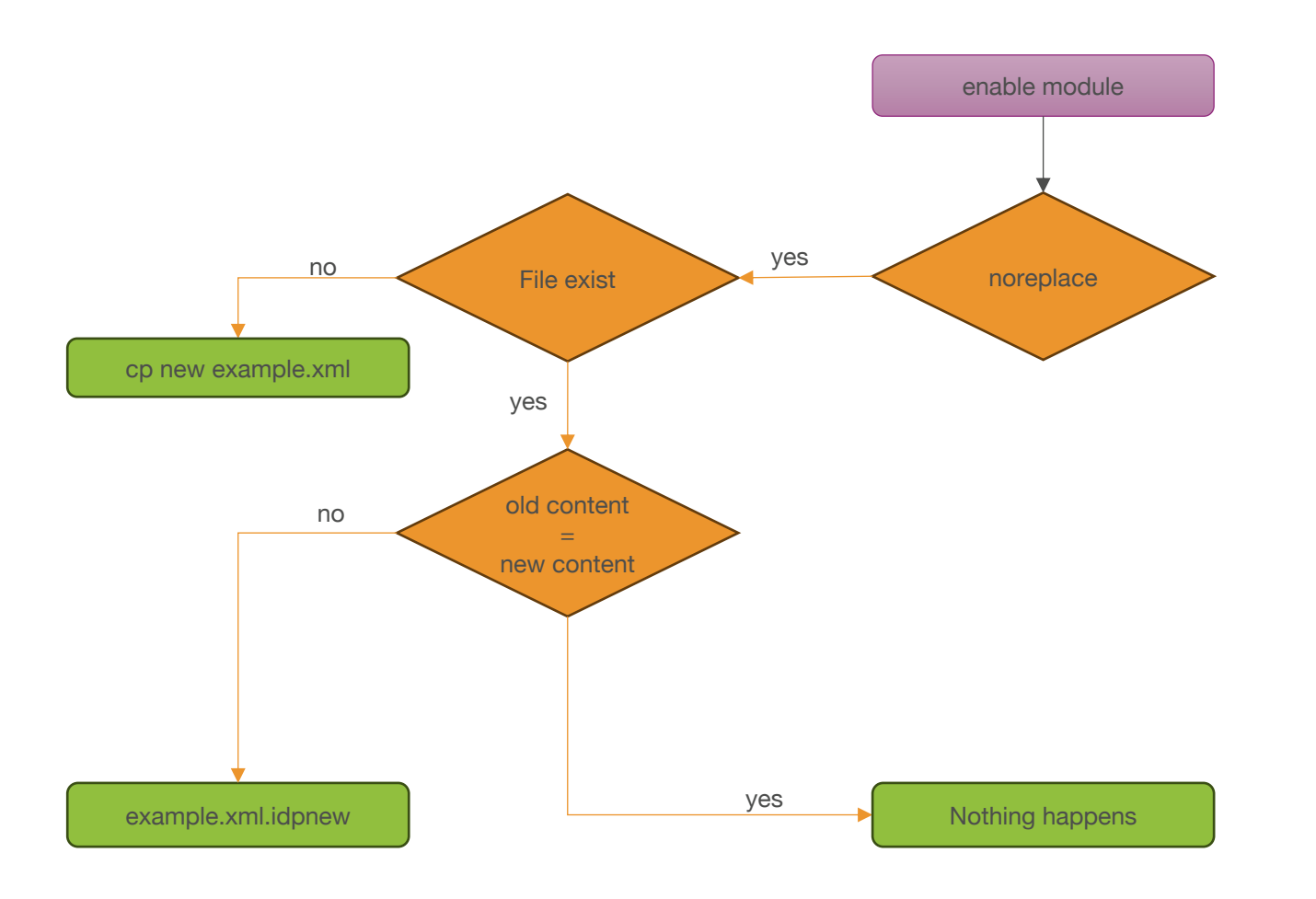

\$ bin/module.sh -i idp.Core

Module: idp.Core

Name: Core IdP Functions (Required) Desc: Module that provides built-in IdP functionality Help: https://shibboleth.atlassian.net/wiki/spaces/IDP5/ Status: **ENABLED** 

Resource: (noreplace) views/error.vm Resource: (noreplace) views/logout.vm .. Resource: (noreplace) conf/access-control.xml

Resource: (noreplace) conf/attribute-filter.xml Resource: (noreplace) conf/attribute-registry.xml Resource: (noreplace) conf/attribute-resolver.xml Resource: (noreplace) conf/idp.properties Resource: (noreplace) conf/ldap.properties

#### Nach Update:

..

\$ ls -la /opt/shibboleth-idp/conf/

.. idp.properties idp.properties.idpnew-511 Module V

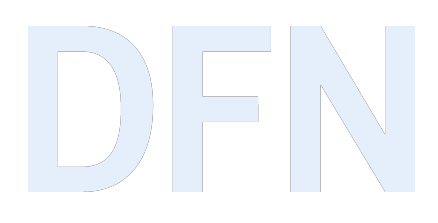

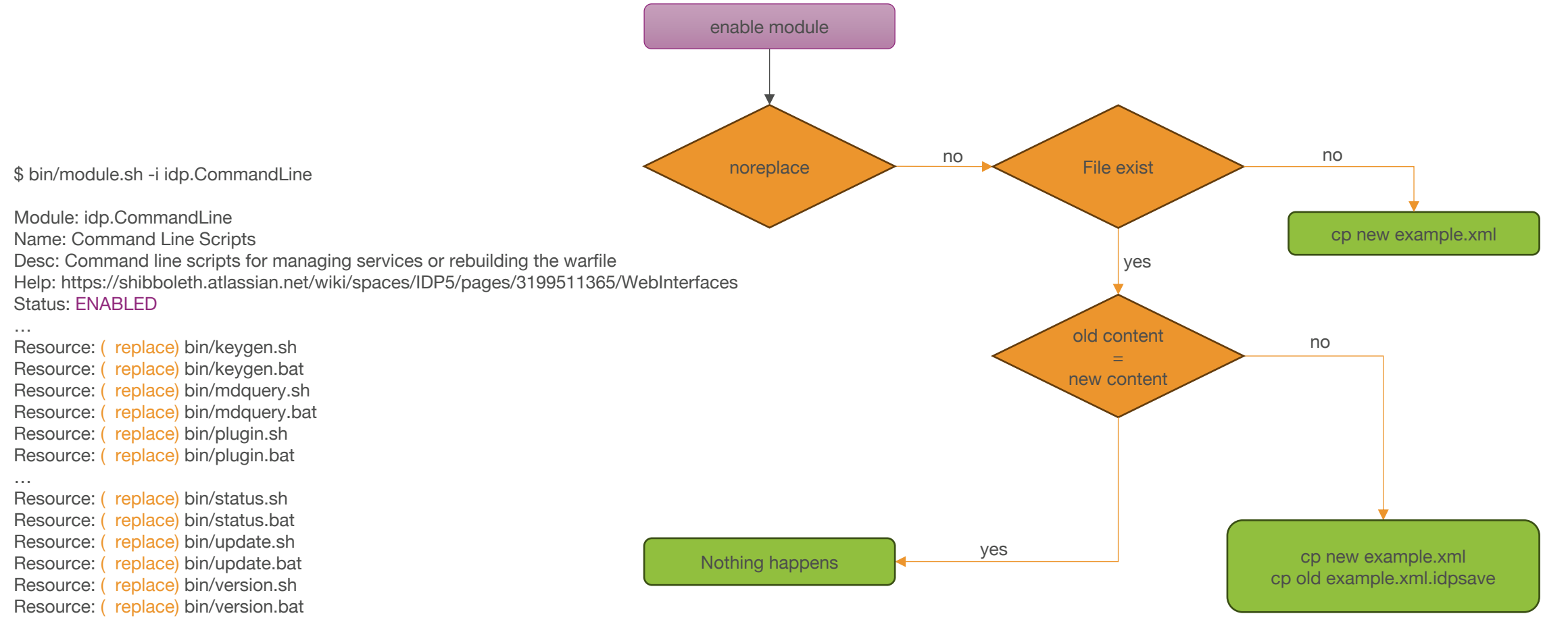

…

#### Module VI

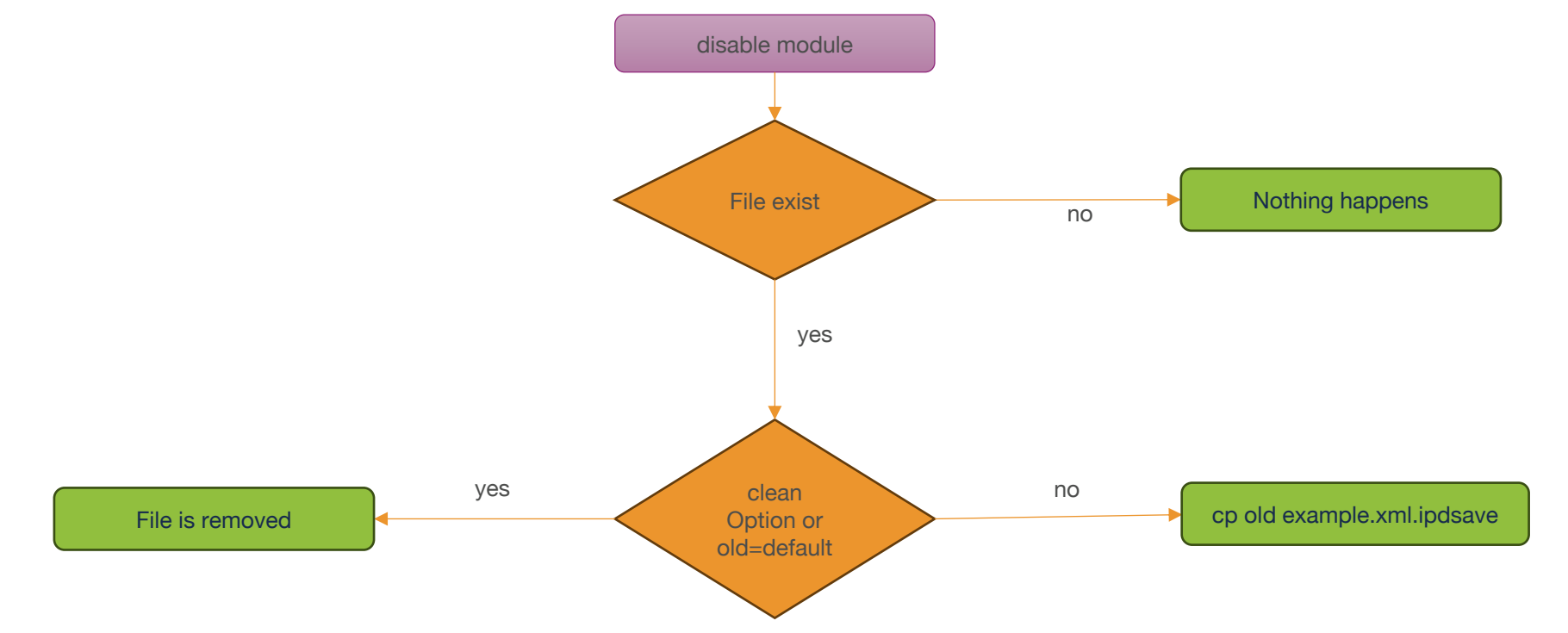

## Plugins I

- ▸ Zusatzpakete, die Funktionalität hinzufügen
- ▸ Upgrade IdP und Plugin werden unabhängig voneinander entwickelt & aktualisiert
- ▸ Können direkt aus dem Internet installiert & aktualisiert warden
- ▸ Müssen signiert sein
- ▸ Installation aus einer im Internet gehosteten Datei oder lokal möglich
- ▶ Hat keine Konfiguration
- ▸ Plugin-Entwickler gibt vor, ob automatisch ein Modul bei Installation aktiviert wird

#### Plugins II

…

▸ /opt/shibboleth-idp/bin/plugin.sh -fl

Plugin: net.shibboleth.idp.plugin.nashorn [Current Version: 2.0.0](https://shibboleth.atlassian.net/wiki/spaces/IDP5/pages/3199500688/PluginInstallation) Plugin Versions 1.0.0: Min=4.1.0 Max=5.0.0 Support level: Withdrawn 1.1.0: Min=4.1.0 Max=5.0.0 Support level: Current 2.0.0: Min=5.0.0 Max=6.0.0 Support level: Current

- ▶ Support Level
	- ▹ OutOfDate: funktioniert, neue Version verfügbar
	- ▹ Secadv: es gibt Sicherheitswarnung für dieses Plugin
	- ▹ Withdrawn: zurück gezogen
	- ▹ Current: aktuell
- ▶ Weitere Optionen: https://shibboleth.atlassian.net/wiki/spaces/IDP5/pages/31995

#### Verzeichnisstruktur

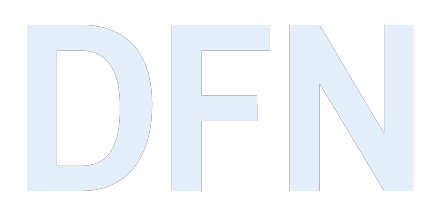

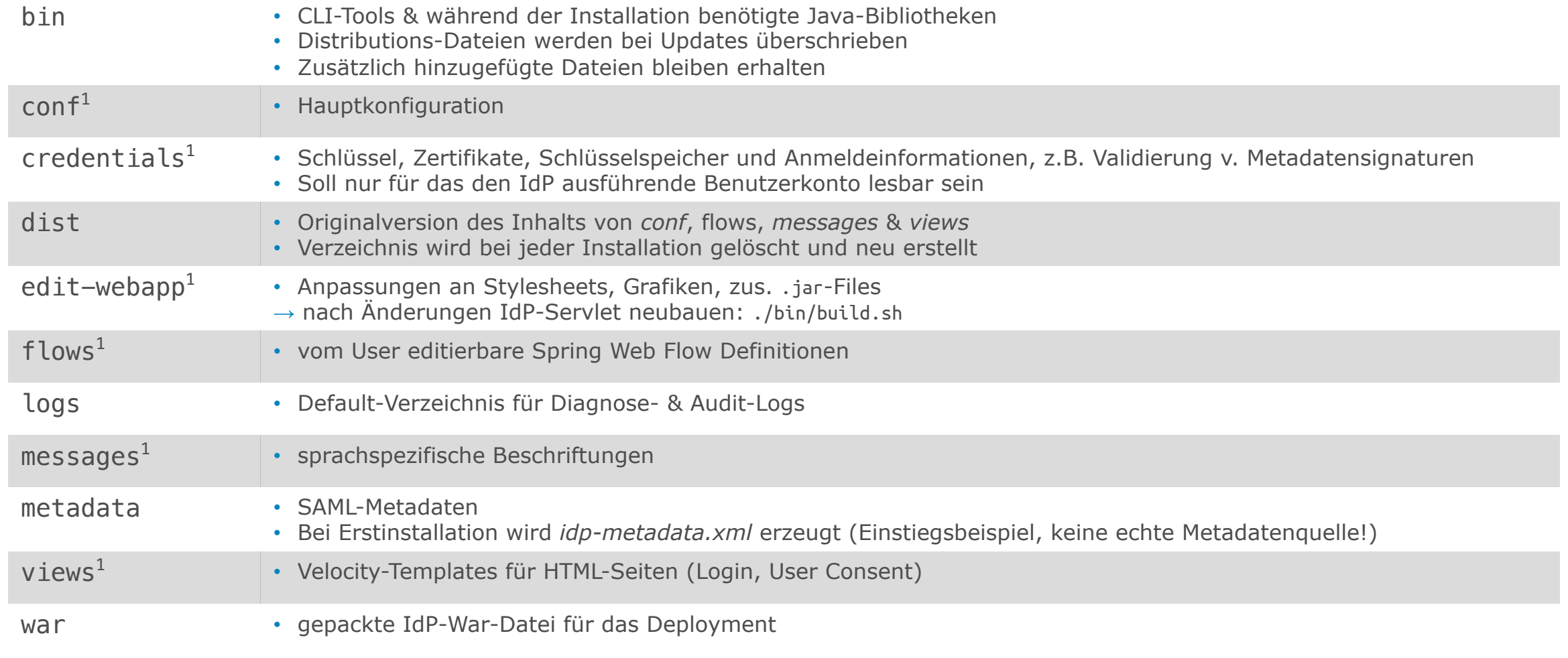

[1] Hinzufügen von Dateien bei Upgrades, Keine Ersetzung bei Installation od. Upgrades

## LDAP Änderungen

**Idap-authn-config.xml (V4.0)** wird nicht mehr funktioniere

#### ▸ stattdessen: **ldap.properties & password-authn-config.xml**

- ▷ Vor V 4.1 verschiedene LDAP-Pooling-Eigenschaften  $\rightarrow$  numeriscl Min
- $\triangleright$  Ab V 4.1 Interpretation in Millisekunden  $\rightarrow$  übermäßig häufige Pool
- ▸ Empfehlung: Nach dem Upgrade diese Dateien neu anlegen
- ▶ Bleibt die alte Datei bestehen, kommt es zur Fehlermeldung -

#### Removed or Deprecated

- ▶ Removed Properties
	- ▹ Modul idp.duo.\* entfernt; ersetzt durch Plugin **DuoOIDC**
	- ▹ idp.httpclient.filecaching.cacheDirectory entfernt
- ▸ Removed Features
	- ▹ EntityRoleWhiteList; ersetzt durch EntityRole
- ▸ Deprecated Objects
	- ▹ Liberty.SSOS & Liberty.SSOS.MDDriven
	- ▷ shibboleth.SameSiteCookieFilter & shibboleth.ResponseHeaderFilter (refer
- ▶ Deprecated Java Class
	- ▹ net.shibboleth.idp.profile.context.RelyingPartyContext, ersetzt durch: net.shibboleth.profile.context.RelyingPartyContext
- ▸ (eduPersonTargetedID bleibt bestehen)
- ▶ Vollständige Liste: https://shibboleth.atlassian.net/wiki/spaces/IDP5/pages/10795/pages/31995/page

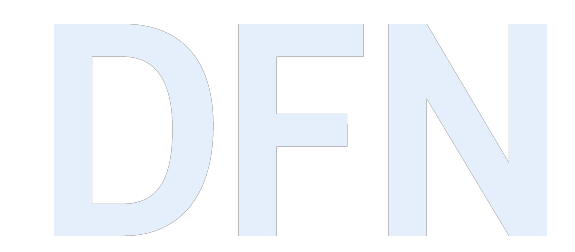

# Vorbereitungen für das Upgrade

#### Upgrade OpenJDK 11 auf 17

- ▸ [Ab IdP 4.1 unterstützt](https://doku.tid.dfn.de/de:shibidp:upgrade_openjdk_11_auf_openjdk_17) OpenJDK 17
	- ▹ Vorarbeit: Installation Java 17
	- ▹ IdP 4.1 ist damit weiter lauffähig
- ▶ Javascript Scripting Engine Nashorn wird nicht mehr ausgelier
	- ▹ Stattdessen: Nashorn-Plugin installieren (ab IdP 4.2)
- ▶ Datenbank-Verbindung wird im IdP 5.x nicht mehr über den J
	- ▹ Stattdessen: JDBC-Plugin installieren (ab IdP 4.2)
- ▸ https://doku.tid.dfn.de/de:shibidp:upgrade\_openjdk\_11\_auf\_openjdk\_17

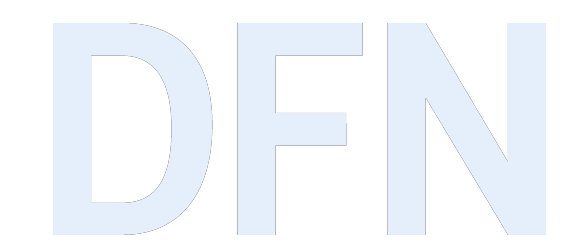

# Vorgehen beim Upgrade

## Vorgehen beim Upgrade I

- ▸ "*V5 is a simple upgrade from V4 for the vast majority of people"*
- ▶ "So far the upgrade process has been very smooth, and this appears t *in the project's history"*
- ▸ *Quelle:* Shibboleth Development Center
- ▸ Datensicherung von idp.home und Datenbank
- ▶ nicht überschrieben werden ./conf, ./flows, ./metadata, ./cred webapp

### Vorgehen beim Upgrade II

#### ▸ Deprecation Warnings?

- ▹ \$ tail –f idp-process.log bzw.
- ▹ \$ tail –f idp-warn.log
- ▹ \$ tail –f /var/log/tomcat10/Catalina-date.log
- ▸ Aktualisierung auf IdP 4.3.3
- ▸ Gewohnte Upgrade-Routine:
	- ▸ Download und Entpacken des IdP 4.x
	- ▸ Aufruf des Installers (Linux: ./bin/install.sh -Didp.conf.filemode=644), Angabe des Zielverzeichnisses der alten Installation
	- ▸ IdP-Logs beobachten und testen
	- ▸ neue Deprecation Warnings abarbeiten

## Upgrade

▶ Ab hier weiter mit https://doku.tid.dfn.de/de:shibidp:upgrade

#### Handler

▶ Sie können über URLs bestimmte Handler direkt aufrufen. Hie

#### ▸ **Identity Provider**

▹ Logout (Session am IdP beenden): https://hostname/idp/profile/Logout

#### ▸ **Service Provider**

- ▷ Metadata-Handler eines SP aufrufen: https:// hostname /Shibboleth.sso/Metadata (im
- ▹ Session-Handler am SP aufrufen: https:// hostname /Shibboleth.sso/Session
- ▹ Logout-Handler am SP aufrufen: https:// hostname /Shibboleth.sso/Logout

#### Doku[mentation](mailto:hotline@aai.dfn.de) [& Suppor](mailto:users@shibboleth.net)t

- ▶ Shibboleth-Wiki: https://[shibboleth.atlassian.net/wiki/spaces/IDP5/](https://doku.tid.dfn.de/de:functionaltest)o
- ▸ DFN-AAI-Wiki: https://doku.tid.dfn.de/en:dfnaai:start
	- ▷ Troubleshooting allgemein: https://doku.tid.dfn.de/de:shibidp:tr
	- ▷ Troubleshooting IdP 5: https://doku.tid.dfn.de/de:shibidp:troubl
- ▶ Mailinglisten DFN: dfn-aai-users@listserv.dfn.de & dfn-aai-announce
- ▶ Mailinglisten Shibboleth: users@shibboleth.net & announce@shibbole
- ▸ DFN-AAI: hotline@aai.dfn.de
- ▸ Funktionstest (IdP & SP): https://doku.tid.dfn.de/de:functionaltest

## Vielen Dank! Gibt's Fragen?

#### ▸ Kontakt

#### ▹ DFN-AAI Team

E-Mail: hotline@aai.dfn.de Tel.: +49-30-884299-9124 Fax: +49-30-884299-370

Anschrift: DFN-Verein, Geschäftsstelle Alexanderplatz 1 10178 Berlin

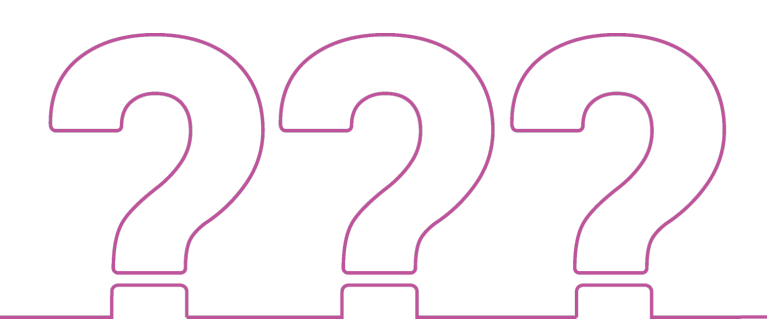